## Passwort vergessen?

1. Internetadresse in Browser eingeben:

## https://app.schul.cloud/#/start/login

Haben Sie nur ihr Verschlüsselungskennwort vergessen, geben Sie bitte hier ihre Emailadresse und Accountpasswort ein und fahren bei 6. fort.

2. Accountpasswort vergessen auswählen

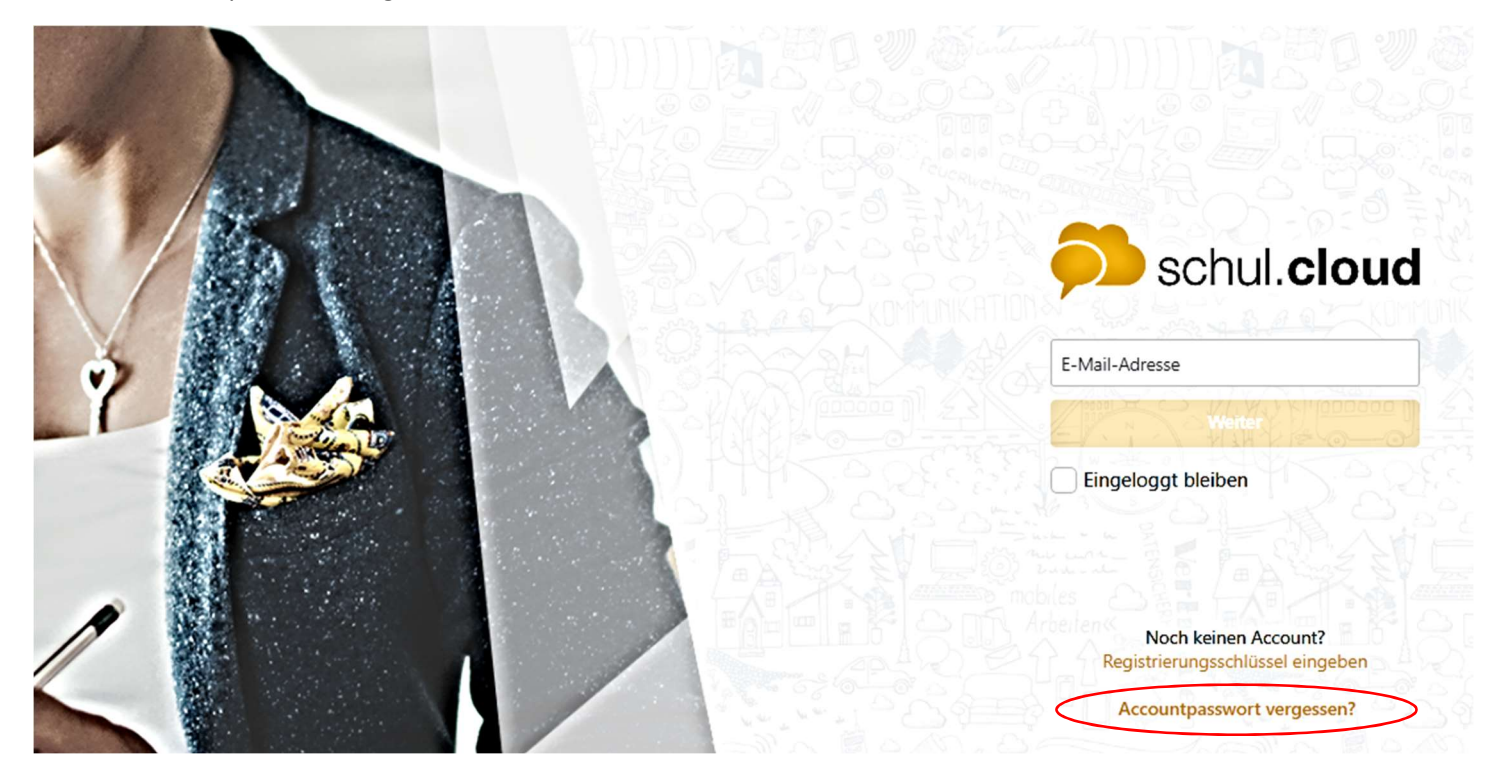

3. Registrierte Emailadresse eingeben. Sie erhalten folgende Nachricht:

Per Mail: Im Browser:

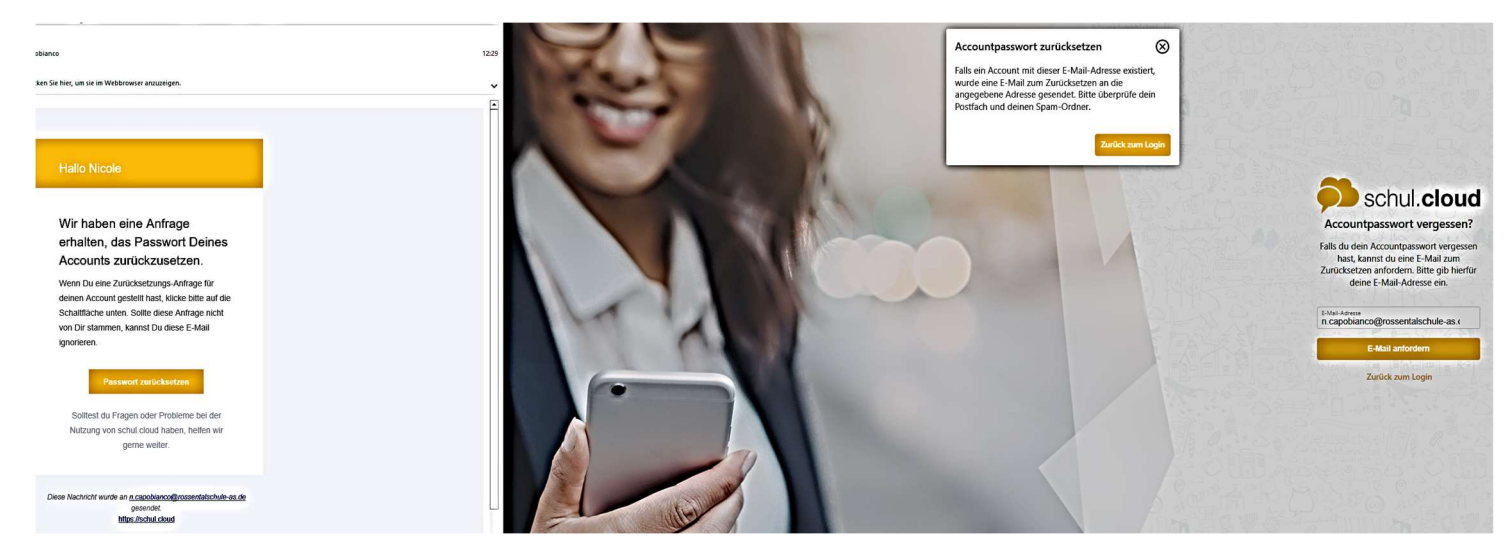

- 4. Neues Accountpasswort vergeben
- 5. Mit neuem Accountpasswort anmelden
- 6. Sie werden aufgefordert ihr Verschlüsselungskennwort einzugeben:
- 7. Sollten Sie ihr Verschlüsselungskennwort vergessen haben, können Sie ein neues vergeben.

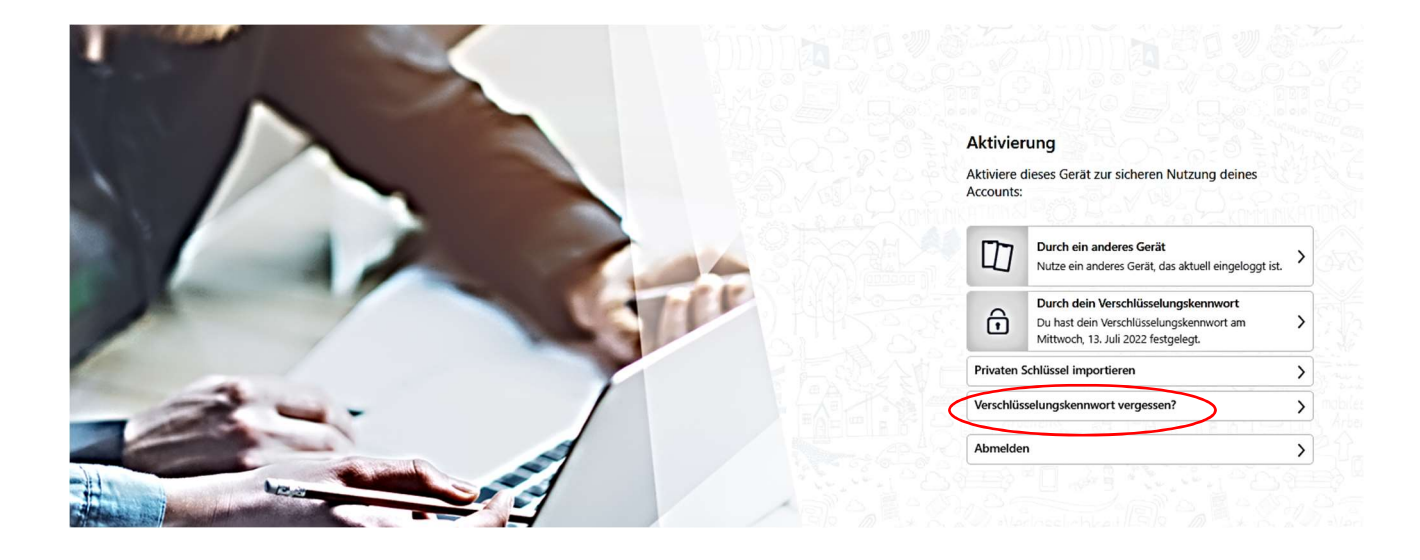

Sollte all das nicht funktionieren, melden Sie sich bitte in unserem Sekretariat 07432/907470

Wir werden Ihren bisherigen Account dann löschen und Sie neu anlegen. Der Nachteil liegt darin, dass die bisherigen Gespräche und somit auch erhaltene Fotos weg sind.